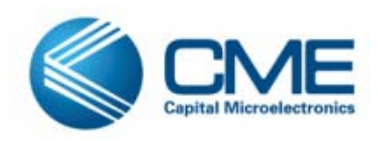

# **Astro Reconfiguration ISC**

Version 1.0 January 2010

Capital Microelectronics, Inc.

# Content

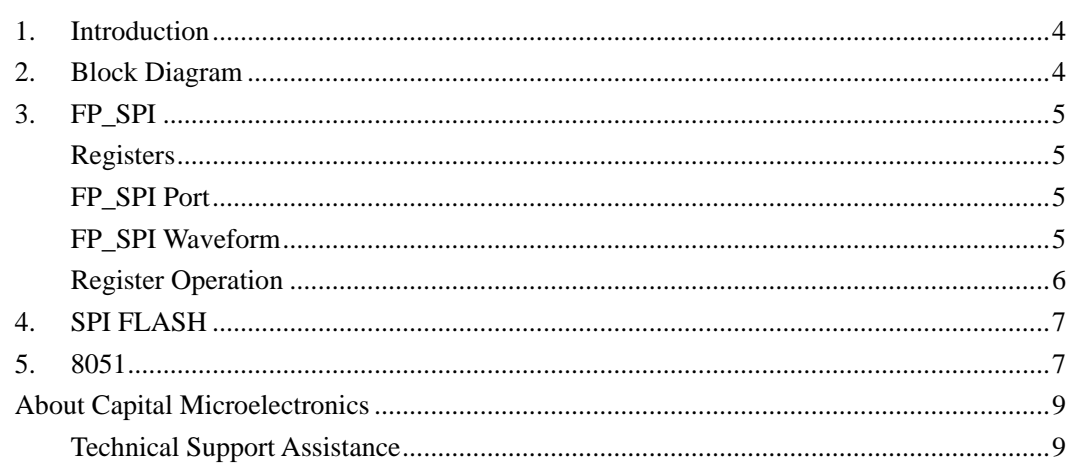

# *About This Guide*

The Astro can support multi images in system configuration (ISC).It mean that the Astro can reconfigure the Astro using another Astro bitstream according to some conditions when Astro is running. The max image number is 8. The Astro has customized 8051 and fp\_spi interface. User can implement the ISC function easily by using the 8051 to control the fp\_spi interface which will operate the spi flash in Astro configuration process.

User can partition his design to some different but same function designs whose IO constraint is same. These different design bitstreams can be stored in spi flash. User can make use of the ISC feature to save fp resources. It is said that 1K logic cells can implement 8K logic cells logic using the Astro.

User'fp logic can operate the spi flash in user mode because the fp\_spi has released the controlling of the spi flash. The customized 8051 has the standard spi interface which can operate 8 spi interfaces. So it is very easy for 8051 to erase, program, read the spi flash.

<span id="page-3-0"></span>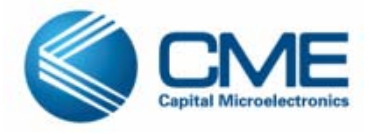

**Astro Reconfiguration ISC** 

### **1. Introduction**

The Astro can support multi images in system configuration (ISC).It mean that the Astro can reconfigure the Astro using another Astro bitstream according to some conditions when Astro is running. The max image number is 8. The Astro has customized 8051 and fp\_spi interface. User can implement the ISC function easily by using the 8051 to control the fp\_spi interface which will operate the spi flash in Astro configuration process.

User can partition his design to some different but same function designs whose IO constraint is same. These different design bitstreams can be stored in spi flash. User can make use of the ISC feature to save fp resources. It is said that 1K logic cells can implement 8K logic cells logic using the Astro.

User'fp logic can operate the spi flash in user mode because the fp\_spi has released the controlling of the spi flash. The customized 8051 has the standard spi interface which can operate 8 spi interfaces. So it is very easy for 8051 to erase, program, read the spi flash.

### **2. Block Diagram**

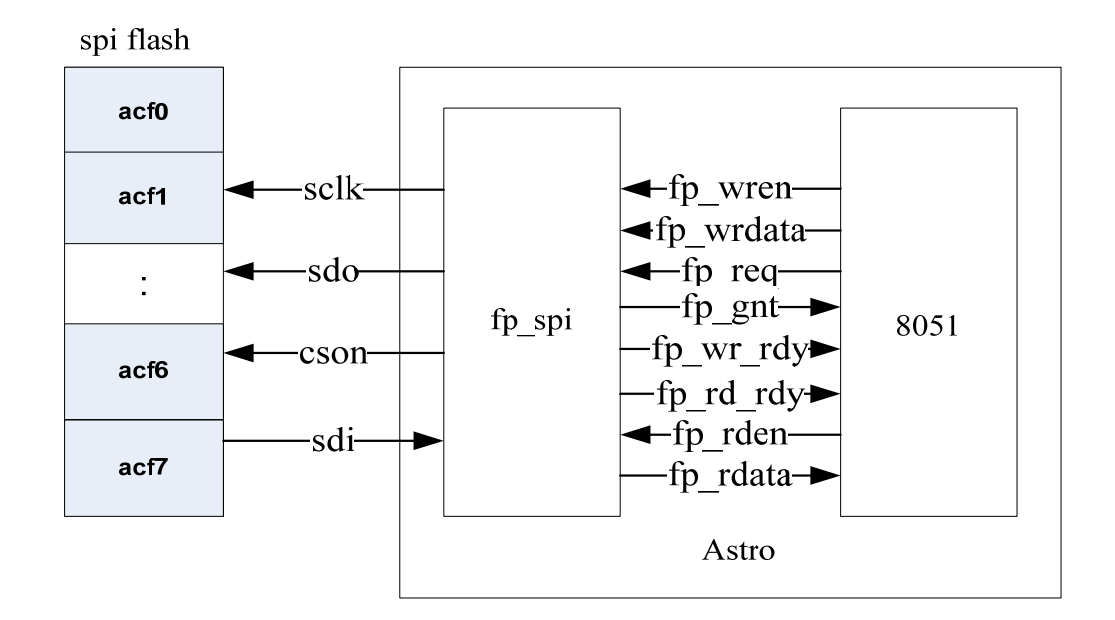

Fig 1 multi-image diagram

## <span id="page-4-0"></span>**3. FP\_SPI**

User fp logic(8051 control the fp\_spi interface )can write and read the fp\_spi registers to control the ISC process.

## **Registers**

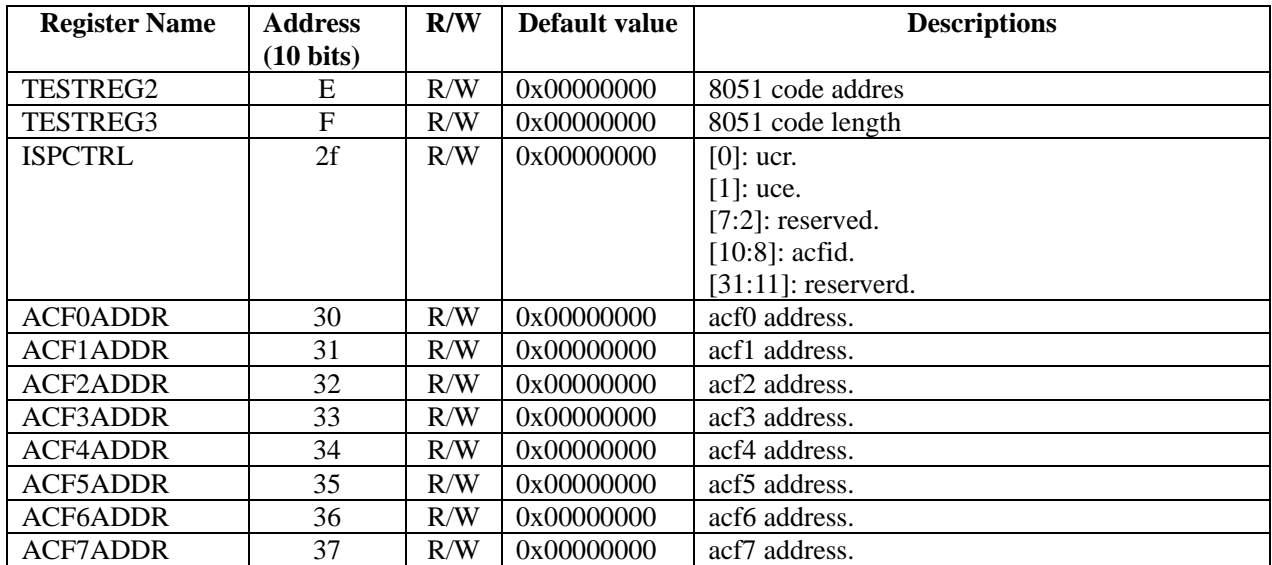

Table 1 Description of registers

# **FP\_SPI Port**

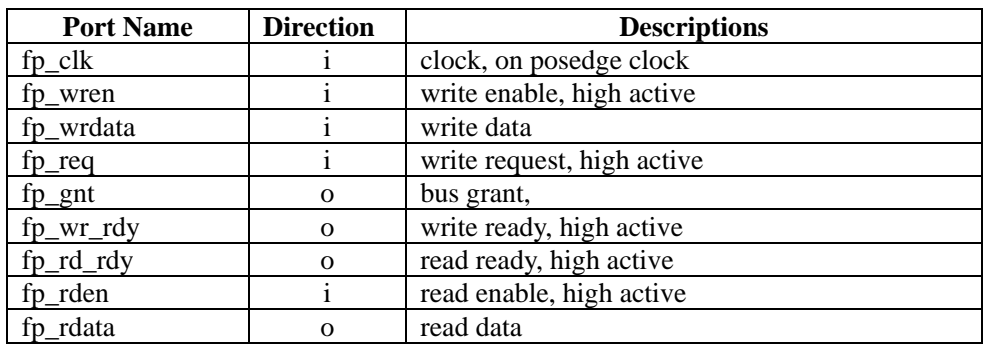

Table 2 Description of port

# **FP\_SPI Waveform**

<span id="page-5-0"></span>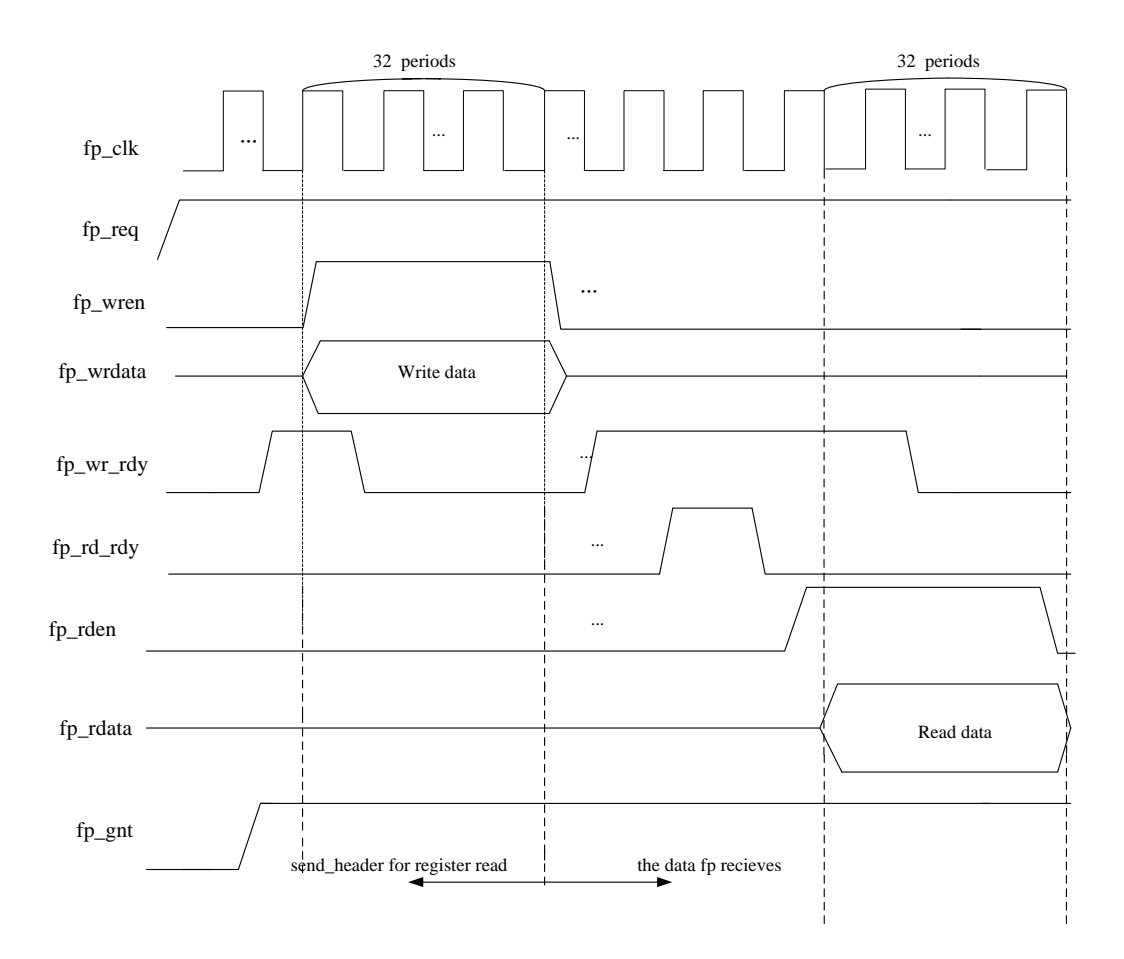

Fig 2 Waveform for FP\_SPI read and write

#### **Register Operation**

There are write and read register operations.

The write 32 bit data is shifted in from lsb to msb. The read 32 bit data is shifted out from lsb to msb.

- 1. Write Register step:
	- 1) Write Header: The high 24 bit is the write command and the low 8 bit is the register NO. Refer to the Fig 2 and ISC.c.
	- 2) Write data, the data is also 32 bit.
- 2. Read Register step:
	- 1) Write Header: The high 24 bit is the read command and the low 8 bit is the register NO. Refer to the Fig 2 and ISC.c.
	- 2) Read data, the data is also 32 bit.

## <span id="page-6-0"></span>**4. SPI FLASH**

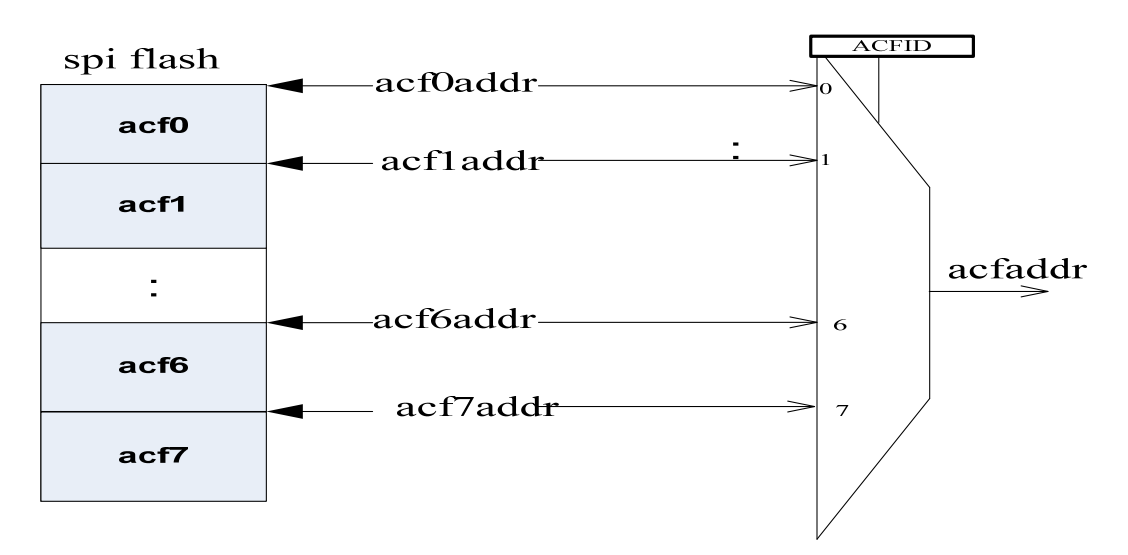

Fig 3 spi flash address map to register

User generates the several spi acf bitstream files and 8051 hex file. Then user can use Primace GUI to add and download all the acf files and the 8051 hex file to spi flash. The acf files are stored by sector, it is said that one acf will need integral sector, the values of the ACF0ADDR to ACF7ADDR are all the sector start address. The ACFID is ISPCTRL [10:8].User only use the ACFID to select the one of the acf which will configure the Astro.

Note: The download tool will generate a report which will tell user the actual address of the acf stored in the spi flash.

User can update the bitstream file in the spi flash from the address by 8051 erasing the sector and programming the spi flash. Then the system will work on the updated FP function when power on.

#### **5. 8051**

The Astro has 1K logic cells, 2 1Kx8 EMB and 8051. The 8051 is use as the ISC controller to control the fp\_spi interface and spi master to access the spi flash and write the 8051 code to SRAM.

The 8051 will generate the waveform to control the fp\_spi to reconfigure the Astro from one of the bitstreams which are stored in the spi flash when the 8051 get reconfiguration command. The 8051 C calls are in the ISC.h and ISC,c. User can add the ISC.c to his project and call the ISCReq () call. The fp\_spi signals are control by Port bit.

The ISC function only use the ISPCTRL 2f register. Call the ISCReq ( )to write the register a

```
correct data, then the fp_spi can reconfigure the Astro from your selected image. 
Example1: 
ISCReq (1); // Select the second Astro bitstream from the spi flash to reconfigure the Astro. 
Example2: 
ISCReq (7); // Select the NO.8 Astro bitstream from the spi flash to reconfigure the Astro 
void ISCReq (INT8U id) // id is write to the ACFID 
{ 
     INT32U ddata; 
#ifdef OTP_ISC 
#else 
    ddata = id \ll 8;
     ddata = 0x00000003 | ddata; 
     ISC_REQ = ISC_HIGH; // request enable 
    ISCClk (12);
     ISCWriteBit32(0x22007c2f); 
          ISCWriteBit32(ddata); 
     ISC_REQ = ISC_LOW; // request disable 
    ISCClk (12);
#endif 
}
```
## <span id="page-8-0"></span>**About Capital Microelectronics**

Capital Microelectronics is the global pioneer and leader of the innovative Adaptable Programmable Gate Array (APGA) technologies. The company offers a full spectrum of programmable logic devices, software design tools, intellectual property (IP) and design services. Focusing on multiple applications such as telecommunication equipments, industrial control systems and consumer products, we use the Chinese leading foundry partner, SMIC, to manufacture our chips to offer solutions tailored for the market in China.

#### **Technical Support Assistance**

Tel:  $+861082150100$ 

E-mail: [support@capital-micro.com](mailto:support@agatelogic.com)

Website: [www.capital-micro.com](http://www.capital-micro.com/)

Copyright © 2010-2011 Capital Microelectronics, Inc. All rights reserved. No part of this document may be copied, transmitted, transcribed, stored in a retrieval system, or translated into any language or computer language, in any form or by any means, electronic, mechanical, magnetic, optical, chemical, manual or otherwise, without the written permission of Agate Logic, Inc. All trademarks are the property of their respective companies.